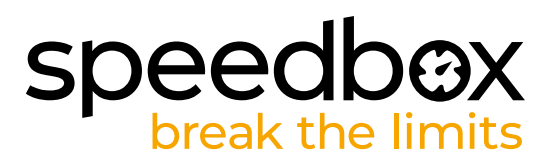

# **SpeedBox 3.0 B.Tuning para Flyon**

### **ÉTAPE 1: Préparation de ľinstallation**

- **A.** Préparez-vous les outils suivants:
	- 1. Le tournevis Torx T40
	- 2. La clé allen H2
	- 3. La clé allen H3
	- 4. La clé allen H4
	- 5. Petit tournevis plat
- **B.** Éteignez le vélo électrique.
- **C.** Tournez le vélo à l'envers pour que le moteur soit en haut.

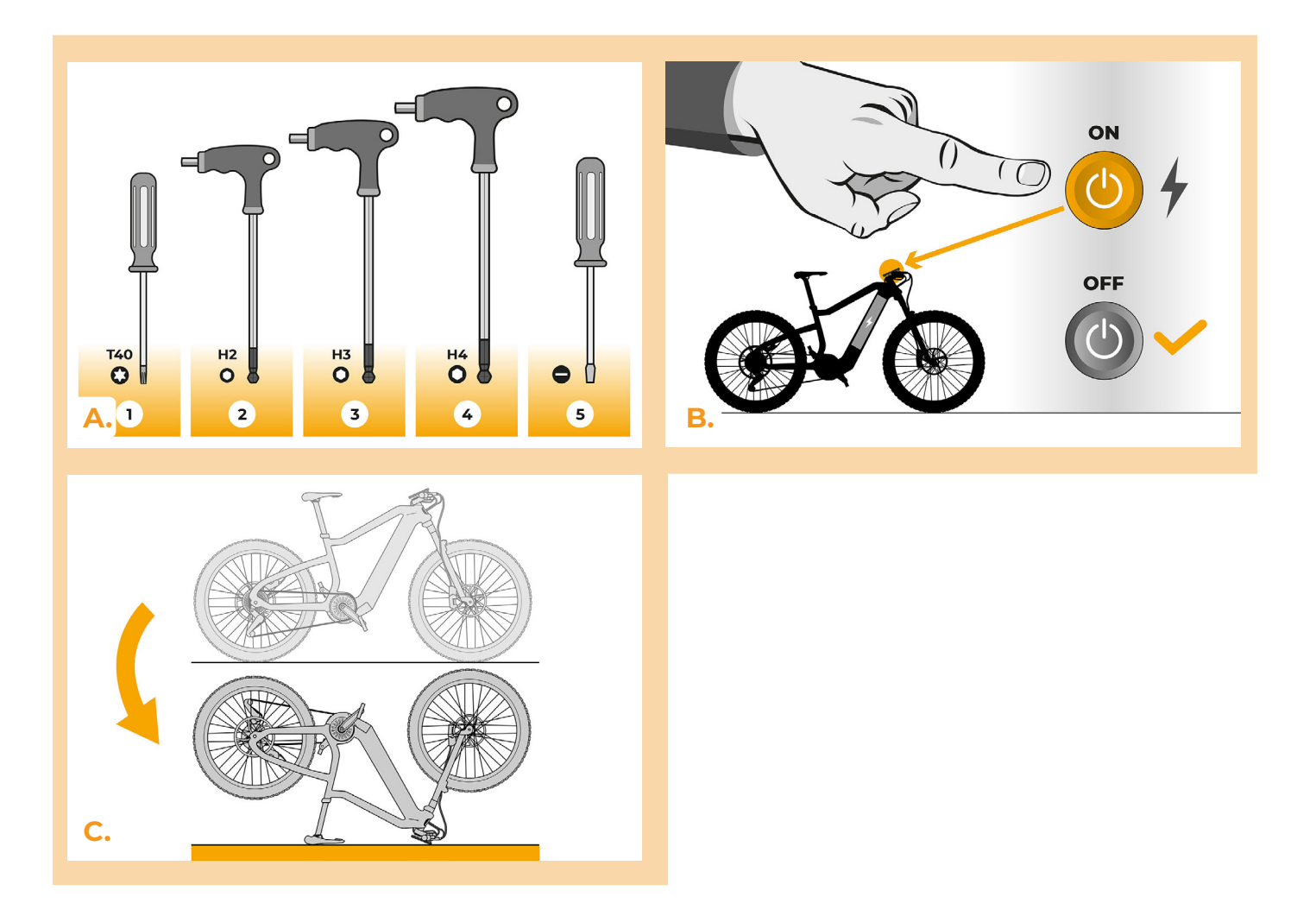

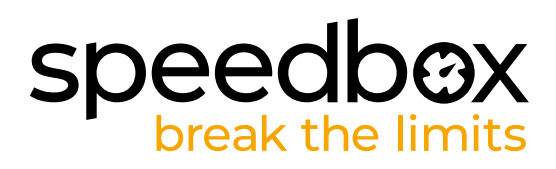

- **D.** Retirez le couvercle de la batterie.<br>E. Déverrouillez et retirez la batterie
- **E.** Déverrouillez et retirez la batterie.

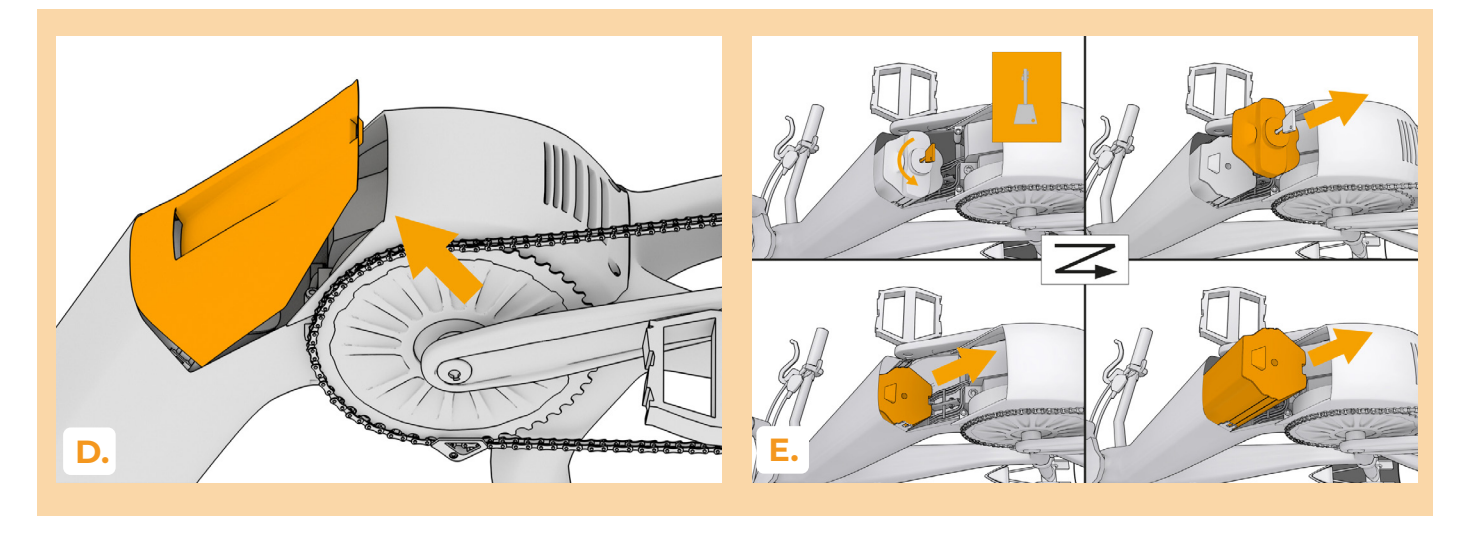

#### **ÉTAPE 2: Démontage du moteur**

- A. Dévissez les quatre vis soutenant le couvercle du moteur à l'aide la clé allen H4.
- **B.** Détachez le guide-chaîne avec la clé allen H3 et retirez la chaîne.<br>C. Dévissez les deux vis qui mantiennent le moteur avec un tourney
- **C.** Dévissez les deux vis qui mantiennent le moteur avec un tournevis Torx T40 et sortez-le du cadre. AVERTISSEMENT! Tirez le moteur perpendiculairement vers le haut pour éviter l'endommagement du connecteur de moteur.

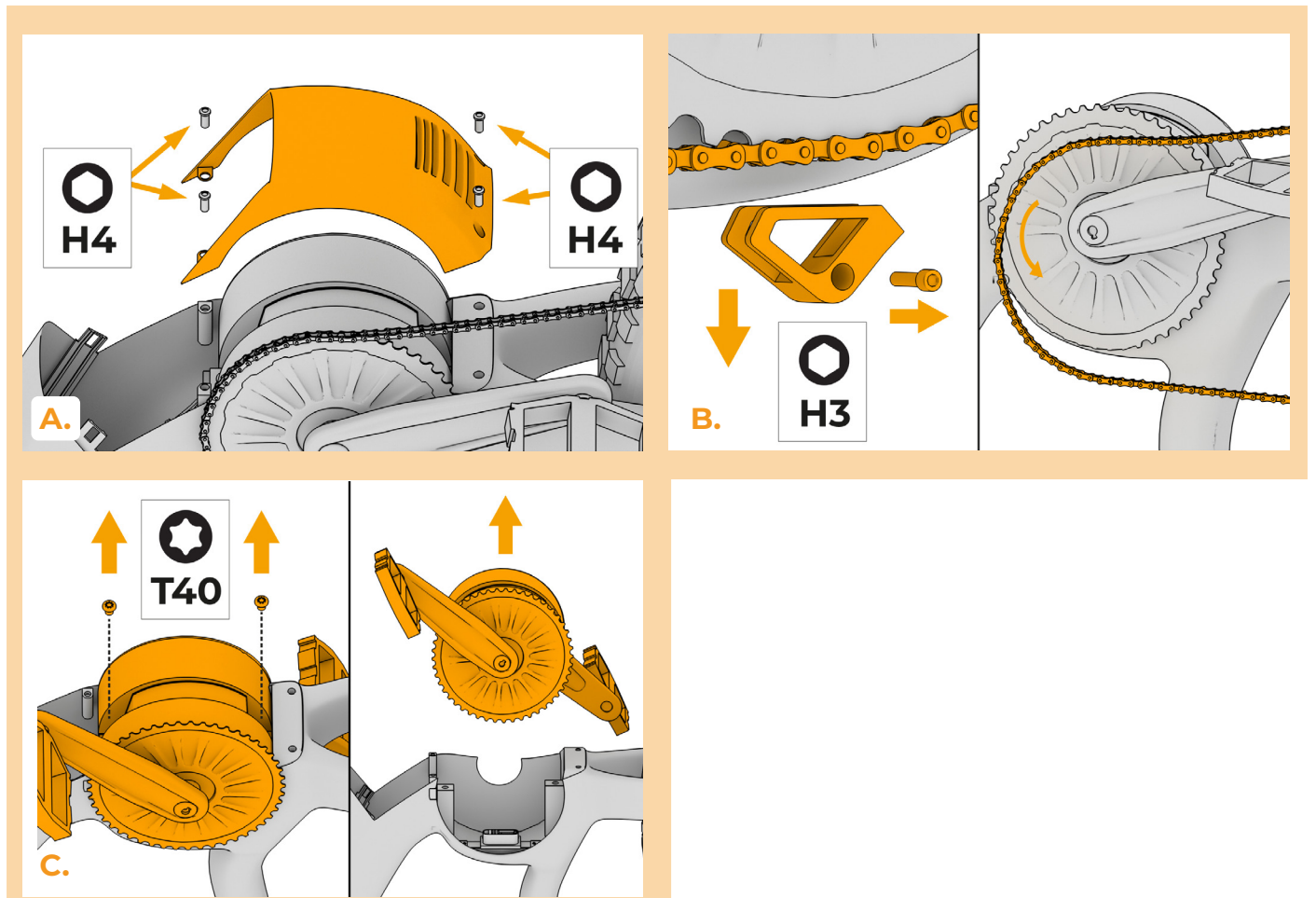

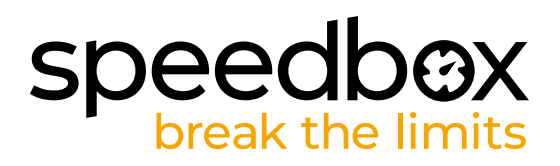

## **ÉTAPE 3: Débrancher les connecteurs du moteur**

- **A.** En utilisant le petit tournevis plat, débranchez les connecteurs qui se trouvent dans le cadre sous le moteur, ceux dans lesquels mènent deux fils de chaque côté - noir (BK) et rouge (RD) d'un côté et noir (BK) avec marron (BR) de l'autre.
- **B.** Tournez le vélo de nouveau sur les roues.
- **C.** Dévissez la vis qui maintient la grille en plastique avec la clé allen H2 et retirez la grille. Ensuite retirez l'entrée de câble en caoutchouc comme indiqué sur l'image.
- **D.** Débranchez les connecteurs du câble allant de l'écran au cadre (1). Remettez les connecteurs débranchés (2) dans le cadre. Tirez les connecteurs (3) à travers le trou, libéré par la grille en plastique, voir l'étape 3c.

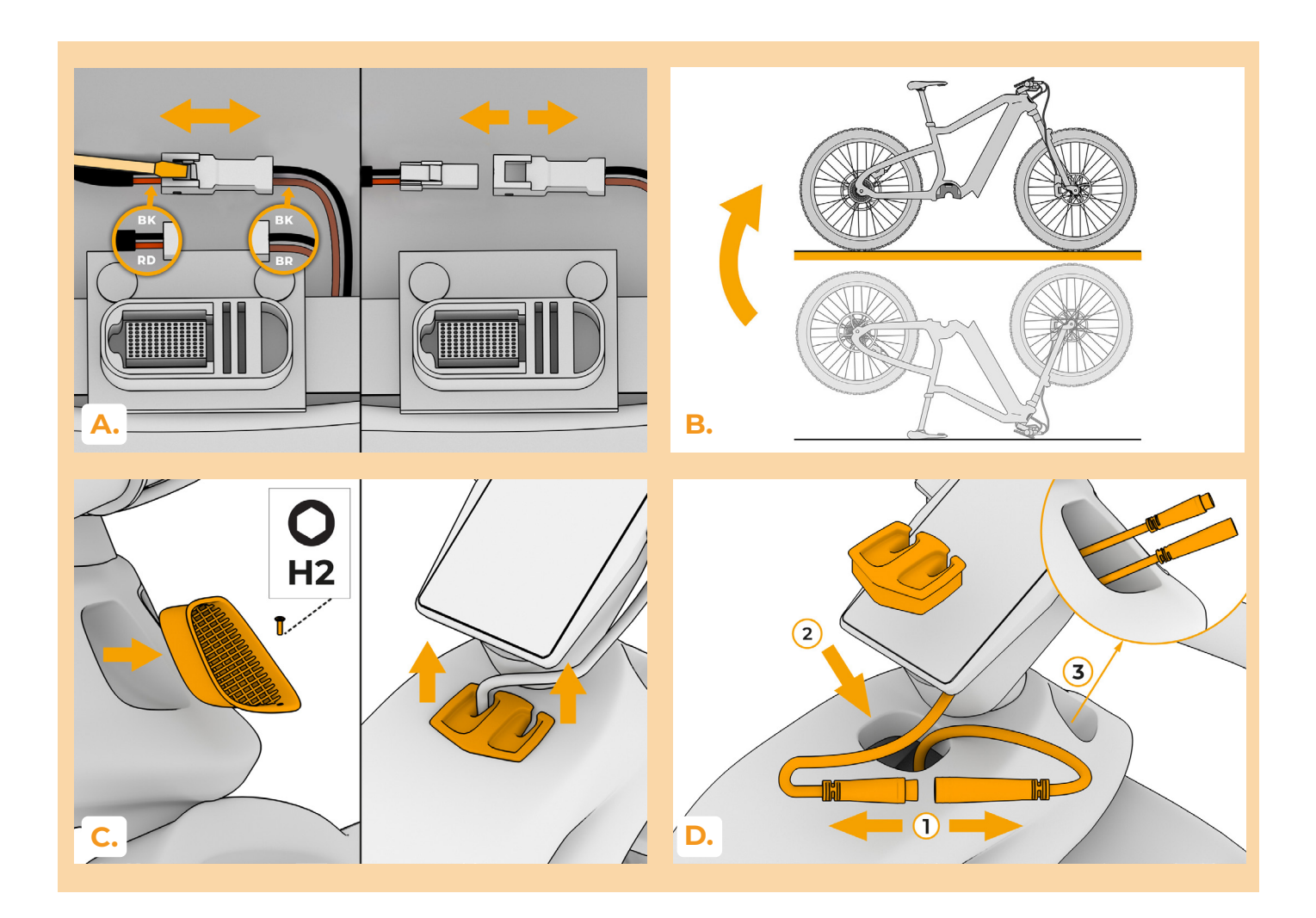

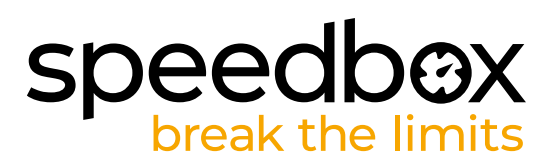

# **ÉTAPE 4: Installation de la SpeedBox**

- **A.** Utilisez la cordeltte en acier pour passer le câble comme indiqué sur l'image. Le câble doit être mené le long de la paroi supérieure du tube de cadre.
- **B.** Branchez les connecteurs selon l'image.<br>C. Tournez le vélo.
- **C.** Tournez le vélo.
- **D.** Retirez l'autocollant et la protection en plastique des connecteurs du câble, passé à travers le cadre et branchez-les aux connecteurs débranchés à l'étape 3a.
- **E.** Insérez le câble, tiré par cadre, sous la barre comme montré à l'image.

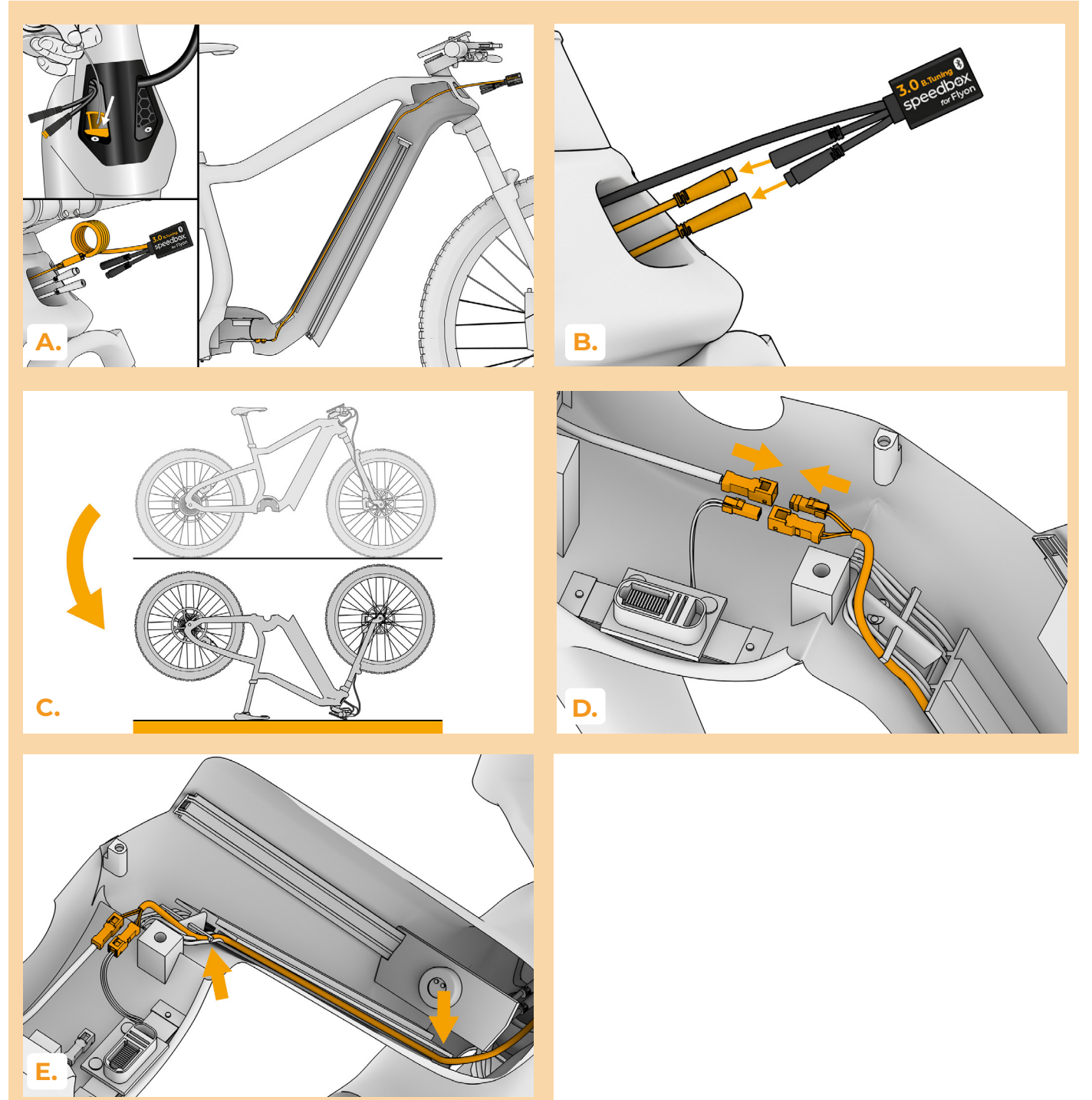

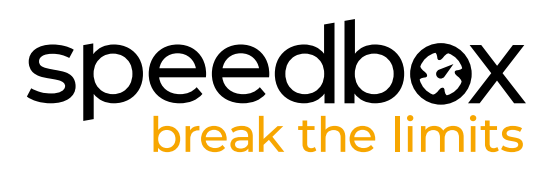

## **ÉTAPE 5: Montage du moteur**

- **A.** Insérez le moteur dans le cadre. PRÉCAUTION! Placez le moteur perpendiculairement vers le bas pour éviter l'endommagement du connecteur de moteur. Révissez les deux vis qui maintiennent le moteur dans le cadre et serrez-les avec un tournevis Torx T40.
- **B.** Remettez la chaîne sur le plateau et fixez le guide-chaîne avec la clé allen H3.
- **C.** Remettez le couvercle en plastique du moteur à sa place d'origine et fixez-le avec les quatre vis à l'aide de la clé allen H4.

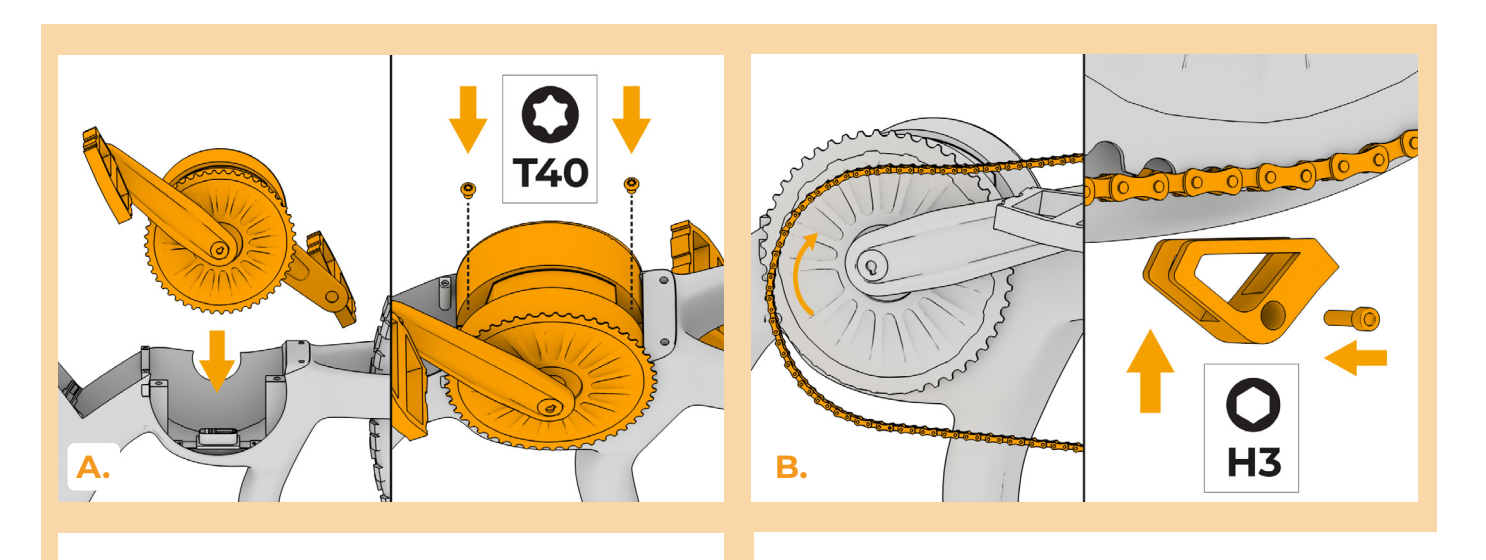

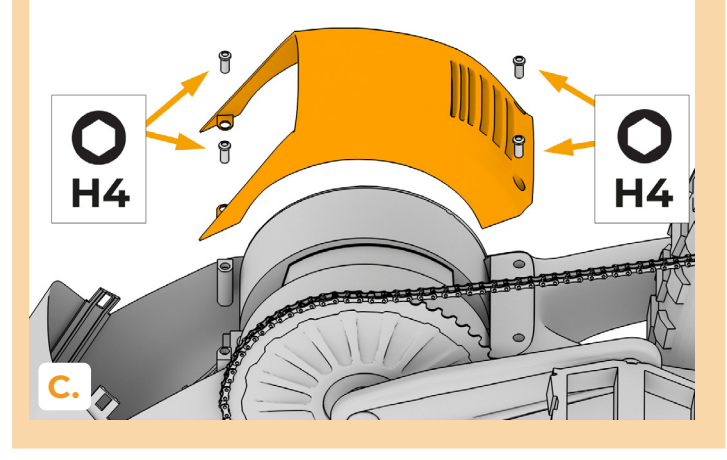

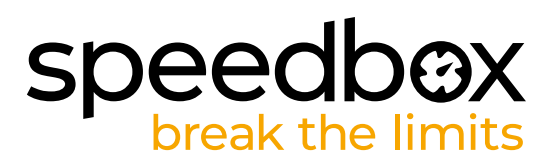

# **ÉTAPE 6: Montage de la batterie**

- **A.** Insérez et verrouiller la batterie selon l'image.
- **B.** Remettez le couvercle de la batterie.
- **C.** Retournez le vélo électrique sur les roues.
- **D.** Insérez la SpeedBox dans la cadre du vélo électrique, vissez la grille avec la clé allen H2 et remettez l'entrée de câble en caoutchouc en place.
- **E.** Allumez le vélo électrique.

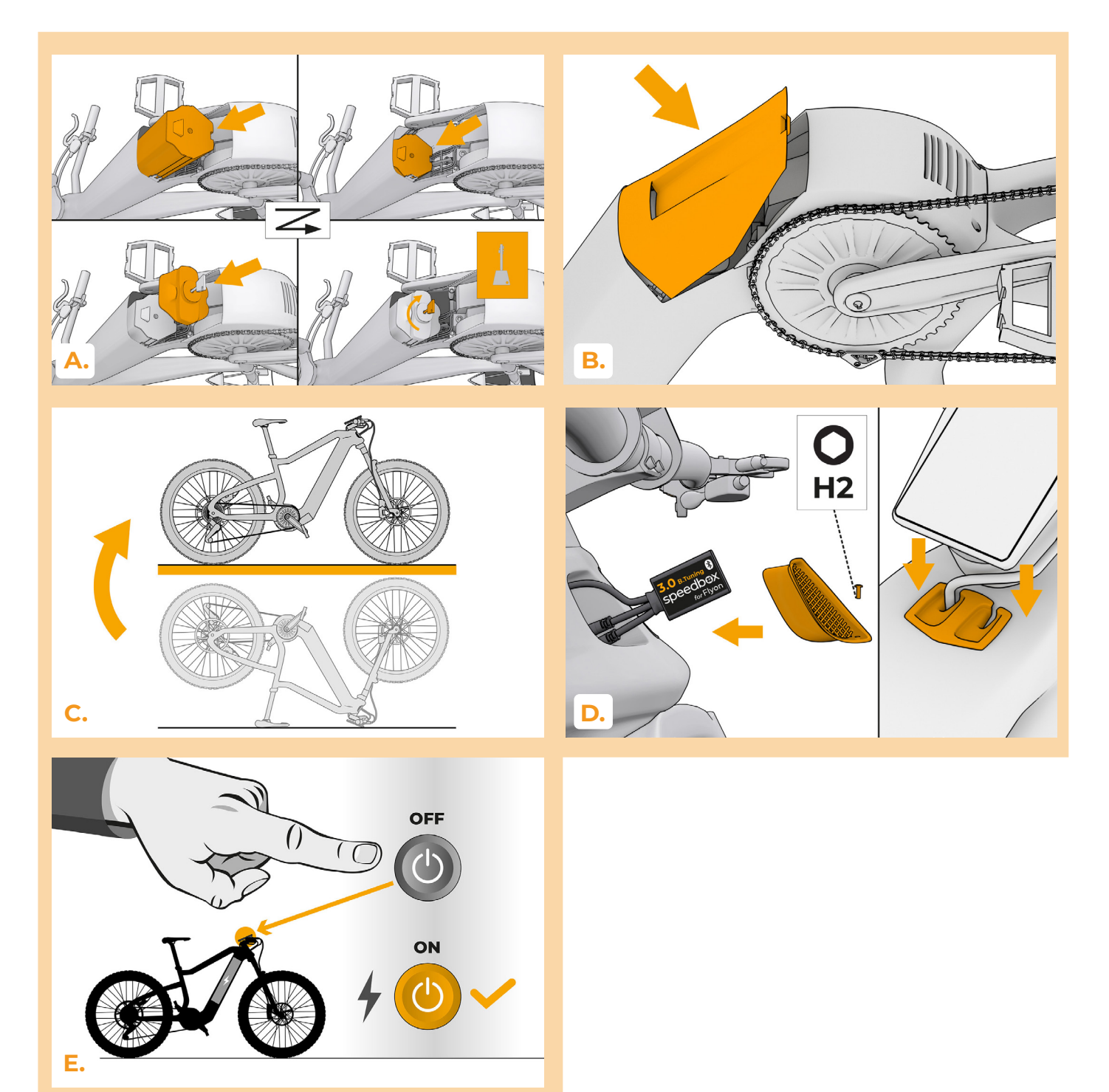

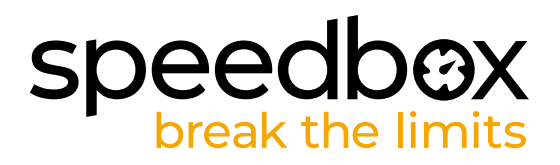

#### **ÉTAPE 7: Activer la SpeedBox et régler la vitesse maximale**

- **A.** Pour activer/désactiver la SpeedBox il faut basculer entre deux modes d'assistance différents en appuyant le commutateur (B) - par des appuis successifs → ← → ← Ensuite la limite de vitesse actuelle est affichée à la position de cadence pendant quelques secondes.
- **B.** Afin de régler la limite de vitesse maximale, appuyez le commutateur (B) pour changer rapidement les modes dans l'odre suivant: XTREME – HIGH – MID – LOW – MID – HIGH – XTREME. Si la SpeedBox est activée, la limite de vitesse s'affiche en km/h à la position de la cadence. Le changement peut être aussi fait en tournant la roue arrière. La dernière limite qui s'affiche, sera enregistrée après 5 secondes d'inactivité.

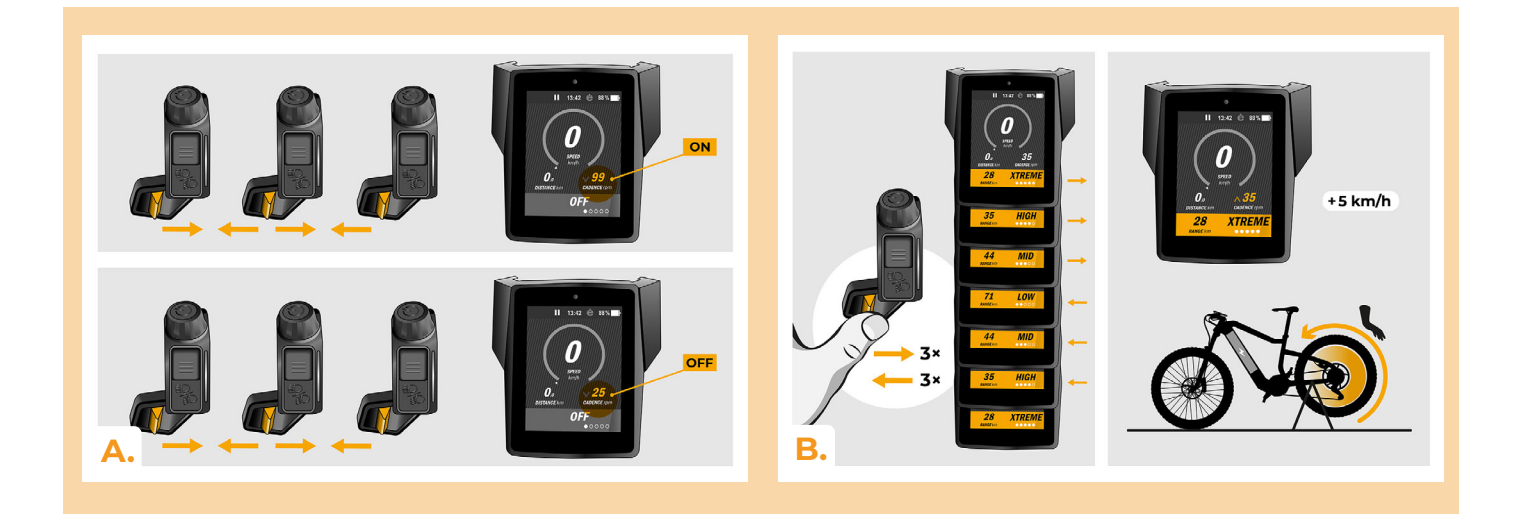

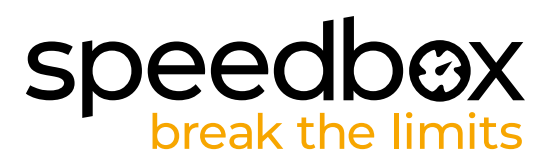

#### **ÉTAPE 8: Coupler (la SpeedBox) avec l'application SpeedBox**

- **A.** Téléchargez ľapplication SpeedBox App de Google Play ou de l' App Store.
- **B.** Activez Bluetooth dans votre téléphone portable.
- **C.** Activez Bluetooth dans votre téléphone portable.
- **D.** Choisissez l'appareil MyEbike\_xxxx. Si vous ne le trouvez pas dans la liste, appuyez sur le bouton "Rafraîchir" et assurez-vous que:
	- 1. Le vélo est allumé.
	- 2. Vous n'êtes pas éloigné plus qu'à 5 m de votre vélo.
	- 3. Le Bluetooth dans votre smartphone est activé.
	- 4. Vous avez autorisé l'App SpeedBox à accéder à la localisation (GPS) dans votre smartphone.
- **E.** Choisissez votre propre code PIN et le mot de passe du service.
- **F.** A partir de là, vous pouvez profiter des avantages de la SpeedBox App (manipuler avec le kit; suivre les données de chaque balade - performance du moteur, consomption de l'énergie, etc.; fixer la limite de vitesse maximale.).

**SPEEDBOX APP** 

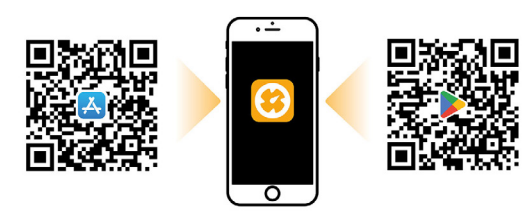

**A.**

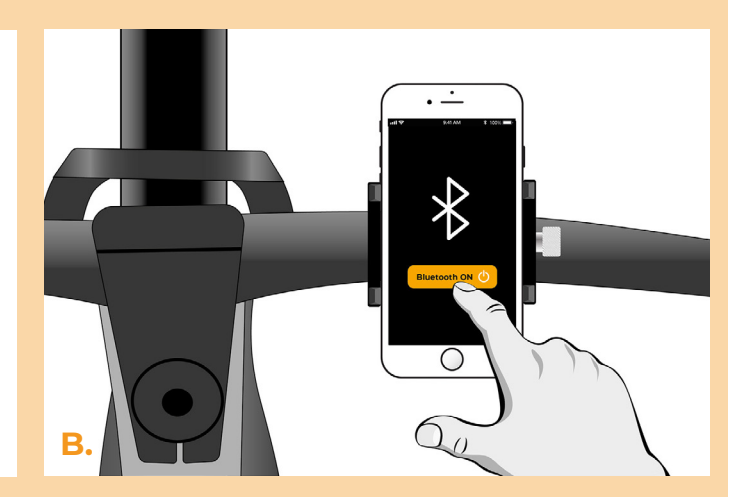

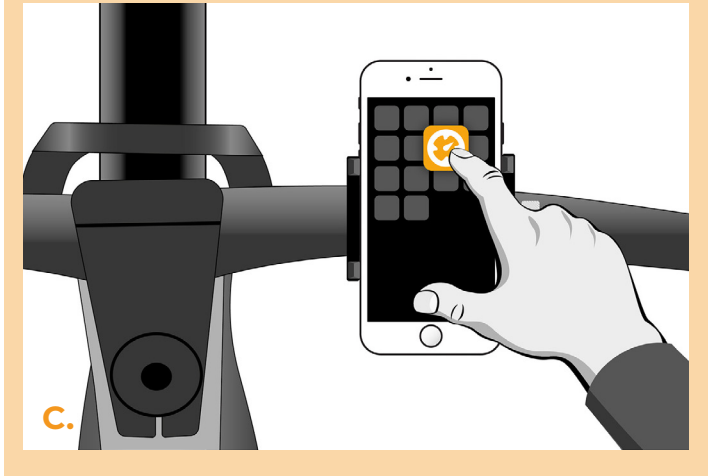

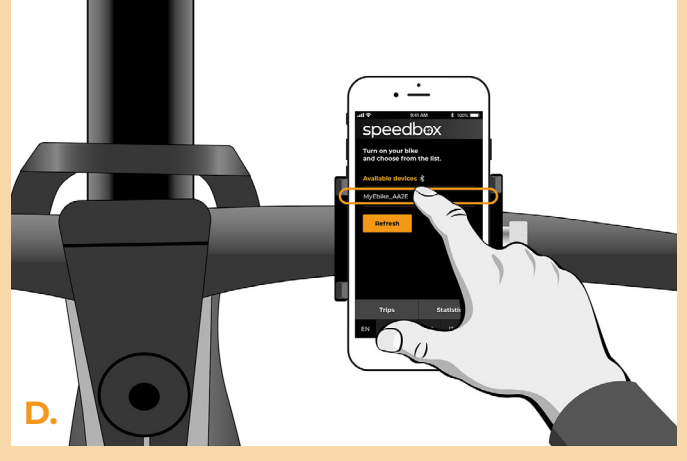

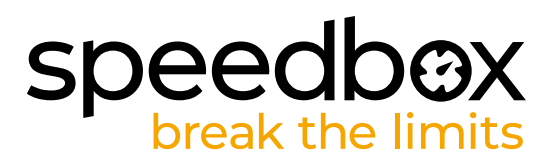

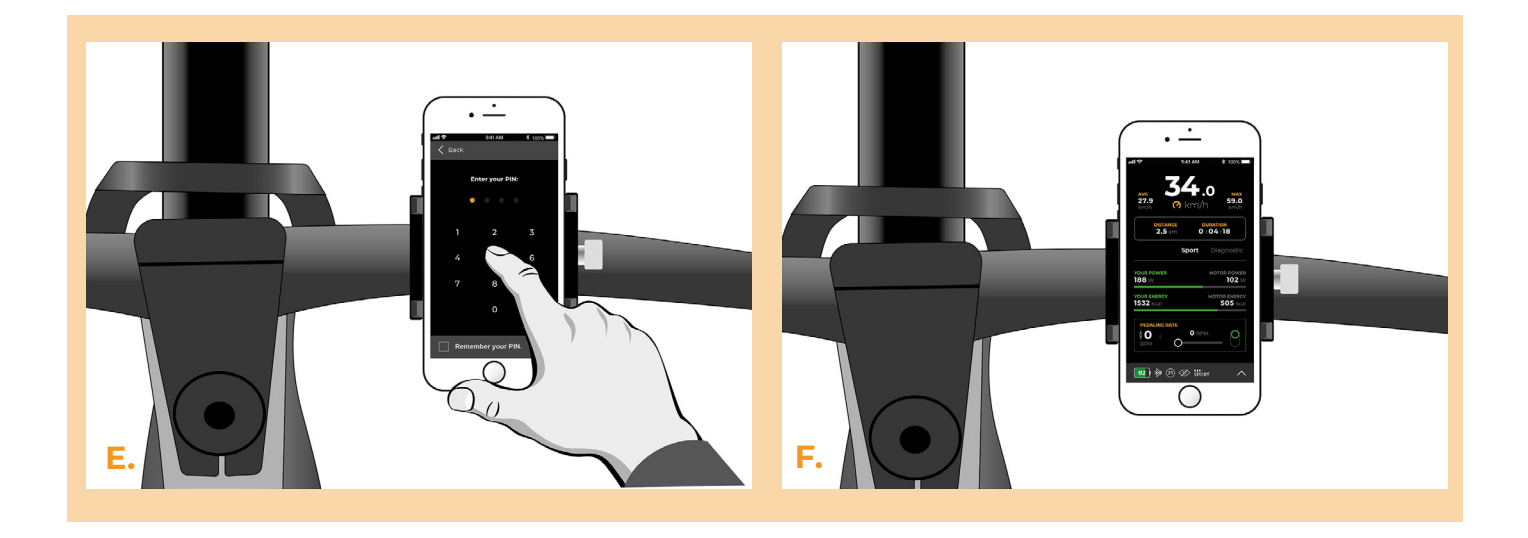

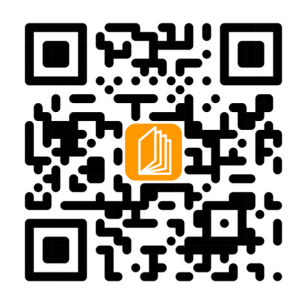

**www.speedbox-tuning.fr**

Ebike Electronic s.r.o. Rybna 716/24 | 110 00 Praha 1 | Czech Republic | ID: 05553555 | VAT: CZ05553555

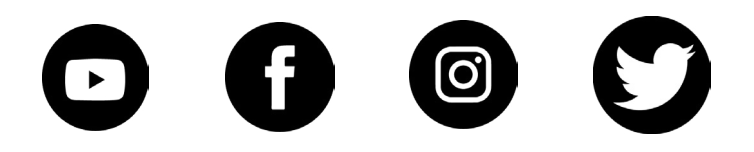

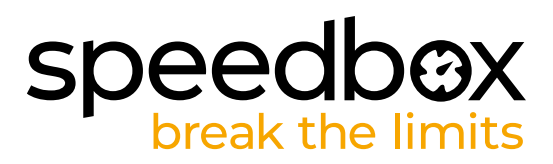